# **RANCANG BANGUN SISTEM E-LEARNING AKADEMIK BERBASIS ANDROID**

# **(Studi kasus Program Studi Sistem Informasi Unisbank Semarang)**

### **Moh Sefrian Nugroho, Herny Februariyanti**

### *Abstract*

*Academic e-learning application based on Android are expected to help students, especially Studies Program Faculty of Information Systems Unisbank Information Technology in teaching and learning through e-Learning system based on Android. With this application students will be able to see the material that is given by the lecturer. In addition to looking at the materials the students can download the materials provided, make entry and update tasks and can see the value of the tasks assigned by the lecturer through Android Smartphone.*

*This application uses a methodology that has the prototype stages of design, programming, evaluation and results. This application is built using Java, XML, and PHP. Smartphones are used in the final test version of the system are Smartphone with Android 2.2 (Froyo) or above.*

**Keywords:** *Java, XML, PHP, eLearning, Android, Froyo, Smartphone.*

#### *Abstrak*

Aplikasi e-learning akademik berbasis android ini diharapkan dapat membantu mahasiswa khususnya Program Studi Sistem Informasi Fakultas Teknologi Informasi Unisbank dalam proses belajar mengajar melalui sistem e-Learning berbasis Android. Dengan aplikasi ini mahasiswa nantinya dapat melihat materi yang di berikan oleh dosen. Selain melihat materi mahasiswa dapat mendownload materi yang diberikan, melakukan entry dan update tugas dan dapat melihat nilai tugas yang diberikan oleh dosen melalui Smartphone Android.

Aplikasi ini menggunakan metodologi *prototype* yang memiliki tahapan desain, pembuatan program, evaluasi dan hasil. Aplikasi ini dibuat menggunakan bahasa pemrograman java, xml, dan PHP. Smartphone yang digunakan dalam ujian akhir ini adalah Smartphone dengan versi system Android 2.2 (Froyo) atau diatasnya.

Kata Kunci : *Java, xml, PHP, prototype, eLearning, Android, Froyo, Smartphone.*

### **1. PENDAHULUAN**

Dengan adanya dasar android sebagai open source, orang mampu membuat aplikasi yang mereka inginkan. Pada masa ini, dunia teknologi makin marak berkembang di dunia pendidikan. Dengan adanya teknologi di dunia pendidikan, salah satu upaya yang sedang dan akan dikembangkan adalah media pembelajaran melalui e-

Learning akademik berbasis android di smartphone dengan konsep clientserver.

Beberapa hal manfaat dan cakupan yang dapat dihasilkan dengan adanya sistem e-Learning berbasis android, diantaranya menghemat biaya secara keseluruhan (infrasturktur, peralatan, buku), menghemat waktu dan fleksibel dalam proses belajar mengajar, menjangkau wilayah geografis yang lebih luas, melatih pembelajaran lebih mandiri dalam mendapatkan ilmu pengetahuan.

#### **2.1 Pengertian E-Learning**

E-learning merupakan suatu jenis belajar mengajar yang memungkinkan

tersampaikannya bahan ajar ke siswa dengan menggunakan media internet atau media jaringan computer lain. Perkembangan e-learning berkembang sejalan dengan perkembangan dan kemajuan teknologi.

Fungsi e-learning sendiri terhadap kegiatan pembelajaran didalam kelas, yaitu sebagai tambahan (suplemen), apabila peserta didik mempunyai kebebasan memilih, apakah akan memanfaatkan materi e-learning atau tidak. Sebagai pelengkap (komplemen) berarti materi e-learning diprogramkan untuk menjadi materi reinforcement (pengayaan) atau remedial bagi peserta didik yang dapat dengan cepat menguasai atau memahami materi pembelajaran yang disampaikan. Sebagai pengganti (subtitusi) artinya e-learning sebagai pengganti pembelajaran langsung menjadi kegiatanpembelajaran jarak jauh yang ruang dan waktu tidak lagi menjadi hambatan.

# **2.2 Pengertian Android**

Android adalah sebuah system operasi untuk perangkat mobile berbasis linux yang mencakup system operasi, middleware dan aplikasi. Android menyediakan platform terbuka bagi para pengembang untuk menciptakan aplikasi mereka. Android terdiri dari Standart Development Kit (SDK) yang menyediakan perlengkapan dan Application Programing Interface (API) yang diperlukan untuk mengembangkan aplikasi pada platform Android yang menggunakan bahasa pemrograman Java.

# **2.3 Java**

Java adalah bahasa pemrograman yang dapat dijalankan diberbagai computer termasuk telpon genggam. Java memiliki beberapa kelebihan disbanding dengan bahasa pemrograman lainnya, kelebiahan tersebut adalah aman, berorientasi objectdan interaktif.

# **2. HASIL DAN PEMBAHASAN**

Setelah melakukan penelitian dan implemetasi program, maka diperoleh hasil dari penelitian dan implementasi yang akan dibahas menjadi beberapa pokok bahasan**.**

# **3.1 Arsitektur Sistem**

Arsitektur sistem adalah gambaran cara kerja sistems, sehingga mempermudah pemahaman user mengenai cara kerja sistem e-Learning berbasis mobile.

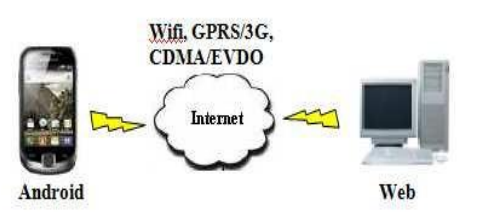

Gambar 1 Arsitektur Sistem

Dari *mobile device* dapat menghidupkan jaringan internet dari mobile android atau menyambungkan ke jaringan wifi di sekitar. Setelah tersambung dari jaringan internet, maka kita dapat mengakses e- Learning akademik dari *mobile device* yang sudah terhubung dengan jaringan internet atau jaringan wifi. E-Learning akademik dari *mobile device* akan menampilkan beberapa menu yang dapat dipilih. Jika user memilih salah satu menu yang ada di *mobile device*, aplikasi e-Learning akan meminta data dari server aplikasi e-Learning yang berbasis web dengan perantara PHP. Sehingga di *mobile device* akan menampilkan data sesuai dengan aplikasi e-Learning yang berbasis web.

# **3.2 UML (***Unified Modeling Language***)**

UML (*Unified Modeling Language*) adalah keluarga notasi grafis yang didukung oleh model-model tunggal, yang membantu pendeskripsian dan desain sistem perangkat lunak, khususnya sistem yang dibangun menggunakan pemrograman berorientasi obyek.

# **3.2.1 Diagram Use Case**

Diagram *use case* disini akan menggambarkan mengenai apa saja yang dilakukan user terhadap aplikasi e-learning akademik berbasis android ini.

User pertama kali saat membuka aplikasi e- learning akademik berbasis android akan ditampilkan *splash screen* pembuka yang ada di

sebelum masuk ke login user. Setelah user login, ada 5 (lima) menu yang ada di sistem. Menu yang pertama adalah menu Materi, digunakan untuk melihat materi-materi pembelajaran yang diberikan oleh dosen. Menu yang kedua adalah menu Download, user dapat mendownload materi yang diberikan oleh dosen. Menu yang ketiga adalah menu Tugas, digunakan untuk update dan upload tugas / mengerjakan tugas yang diberikan oleh dosen. Menu yang keempat adalah menu Nilai, user dapat melihat nilai tugas yang sudah diberikan oleh dosen. Menu yang kelima adalah menu About, menu abaout ini digunakan untuk menampilkan keterangan tentang sistem.

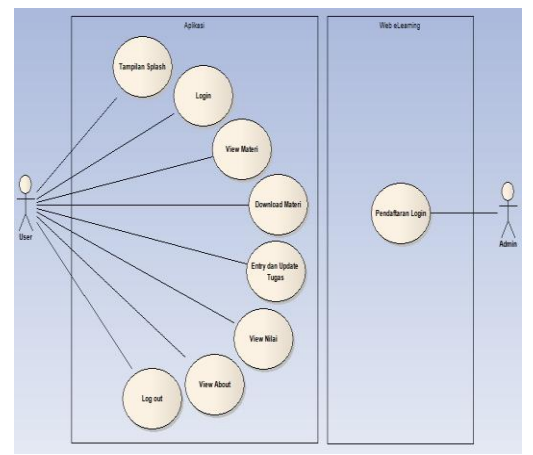

Gambar 2 Diagram Use Case

### **3.2.2 Diagram Class**

*Diagram class* adalah diagram yang menggambarkan tentang kelaskelas pada *database* serta relasi antar kelas yang nantinya akan digunakan untuk rancangan pembuatan tabel dalam database.

Terdapat dua class dalam aplikasi yaitu menu Materi dan Download. Pada menu Materi akan menampilkan mata kuliah yang diambil dan selanjutnya jika user memilih mata kuliah maka akan muncul materi/course yang diambil, setelah user memilih materi/course maka akan tampilan detail materi/course.

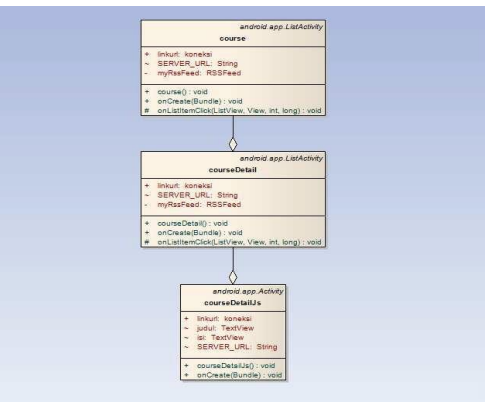

Gambar 3Diagram Class Materi

Pada menu download sama seperti menu materi, pertama akan menampilkan mata kuliah yang diambil dan selanjutnya jika user memilih mata kuliah maka akan muncul tampilan materi/course yang diambil dan selanjutnya akan muncul link yang akan didownload.

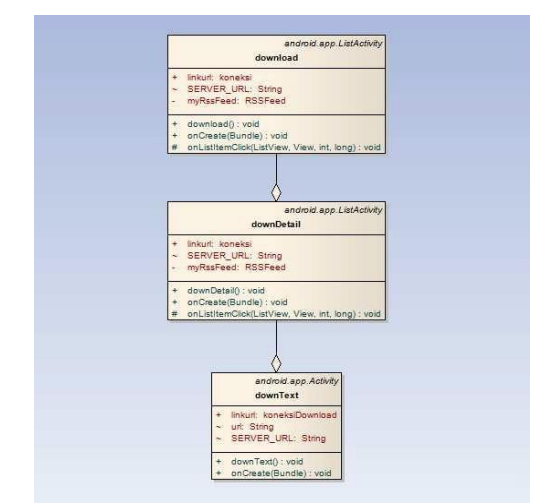

Gambar 4 Diagram Class Download

# **3.2.3 Diagram Activity**

*Diagram Activity* adalah diagram yang memodelkan alur kerja dari sebuah proses dan urutan aktivitas dalam suatu sistem. Terdapat enam diagram activity dalam aplikasi yaitu :

Diagaram activity Login, saat user membuka aplikasi e-Learning akademik berbasis andoid, akan ada *splash screen* pembuka sebelum masuk ke tampilan login. Setelah itu user dapat login dengan username dan password, jika username dan password benar user akam masuk ke sistem.

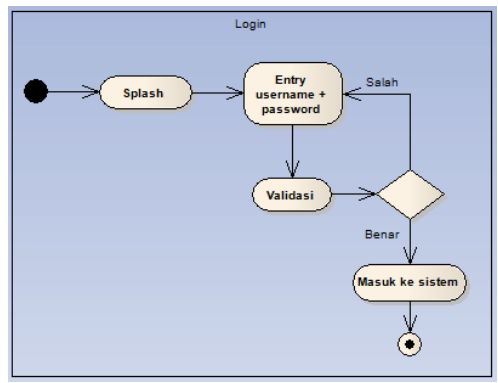

Gambar 5 Diagram Activity Login

Diagram activity Materi, jika user memilih menu view materi, user akan ditampilkan menu mata kuliah yang diambil, setelah itu akan muncul menu materi yang ada, selanjutnya akan muncul tampilan materi yang diberikan.

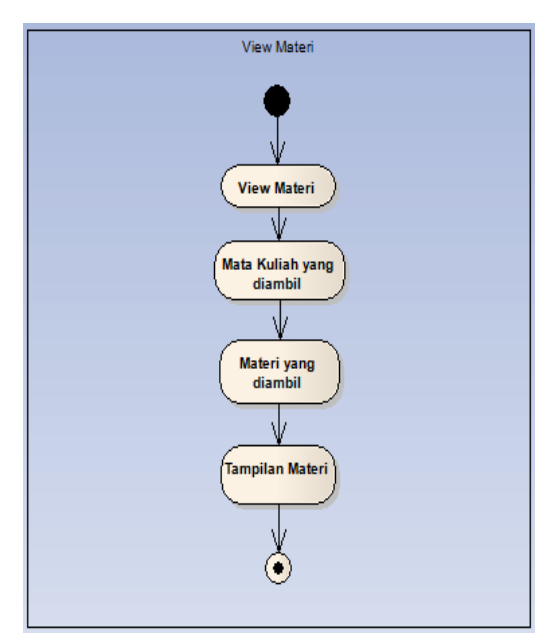

Gambar 6 Diagram Activity Materi

Diagram activity Download, sama seperti menu materi, sebelum user di tampilkan link untuk download materi, user akan ditampilkan menu mata kuliah yang diambil, setelah itu akan muncul menu materi yang ada, selanjutnya akan muncul tampilan link untuk download materi.

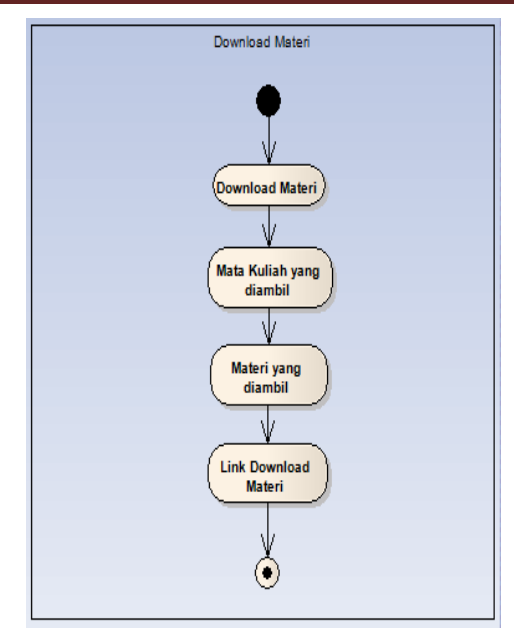

Gambar 7 Diagram Activity Download

Diagram activity Tugas, user akan ditampilkan dua menu, yaitu upload tugas dan entry tugas. Jika user memilih menu upload tugas atau entry tugas, user akan ditampilkan menu mata kuliah yang diambil, dan setelah itu akan muncul menu tugas yang diberikan dosen.

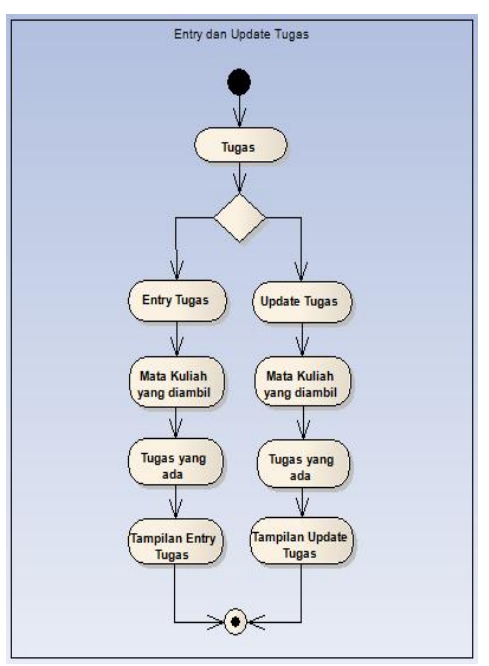

Gambar 8 Diagram Activity Tugas

Diagram Activity Nilai, sebelum user melihat nilai yang diberikan oleh dosen, user akan ditampilkan menu mata kuliah yang diambil, setelah itu akan muncul menu tugas yang di berikan oleh dosen.

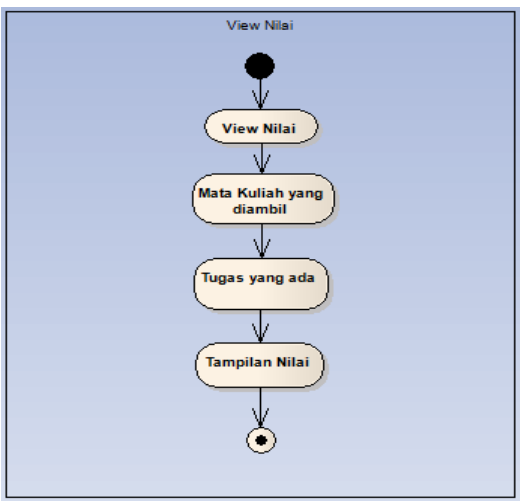

Gambar 9 Diagram Activity Nilai

Diagram activity About, user dapat melihat keterangan dari system e-learning akademik berbasis android.

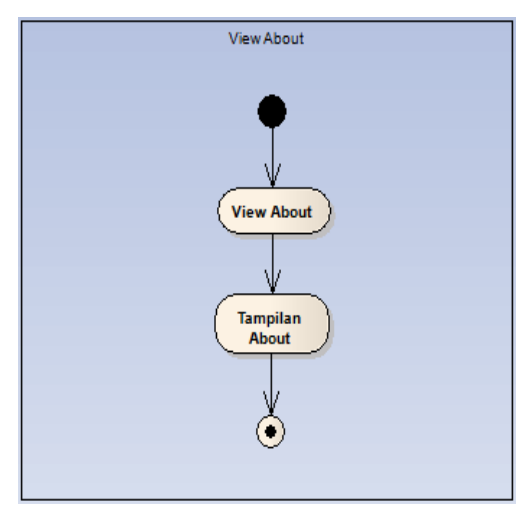

Gambar 10 Diagram Activity About

# **3.3 Implementasi Sistem**

Dalam implementasi sistem, akan membahas beberapa kegunaan dari menumenu yang ada pada aplikasi e-learning berbasis android.

a. Menu Materi

Pada menu ini, setelah user masuk ke menu utama, jika user memilih menu Materi, maka user akan masuk ke menu mata kuliah yang diambil. Di dalam Menu mata kuliah user akan ditampilkan menu mata kuliah yang user sudah diambil. Setelah itu jika user memilih salah satu mata kuliah, user akan masuk ke menu materi yang diambil. Kemudian setelah user memilih materi, user akan masuk ke tampilan materi. Di dalam tampilan

materi akan muncul materi yang sudah di berikan oleh dosen pengampu. Berikut potongan script program.

| MobileLearning                                                                                                    | <b>EN THE 2:49 PM</b>                                                                                                    |
|----------------------------------------------------------------------------------------------------|----------------------------------------------------------------------------------------------------|
| Materi 1                                                                                                    |                                                                                                    |
| Definisi Data Mining:<br>-Data mining adalah proses yang<br>pembelajaran komputer (machine learning)<br>untuk menganalisis dan mengekstraksi<br>pengetahuan (knowledge) secara otomatis. | memperkerjakan satu atau lebih teknik-teknik                                                                                                    |
| suatu database yang sangat besar (massive<br>databases).                                                                                                    | -Data mining merupakan proses iteratif dan<br>interaktif untuk menemukan pola atau model<br>yang baru, bermanfaat, dan dimengerti dalam                                                           |
|                                                                                                    | -Data mining merupakan serangkaian proses<br>untuk menggali nilai tambah dari suatu kumpulan<br>data berupa pengetahuan yang selama ini tidak<br>diketahui secara manual dari suatu kumpulan data |
| prediksi dengan tepat                                                                                                    | -Data mining menggunakan berbagai perangkat<br>lunak analisis data untuk menemukan pola dan<br>relasi data agar dapat digunakan untuk membuat                                                     |

Gambar 11 Tampilan View Materi

Berikut adalah coding untuk menampilkan View Materi:

```
public void onCreate(Bundle
savedInstanceState) {
super.onCreate(savedInstance
State);
setContentView(R.layout.showd
etailcour se);
judul = (TextView)
findViewById(R.id.Judul); isi 
= (TextView)
findViewById(R.id.isi);
Bundle bundle =
this.getIntent().getExtras()
; String param1 =
bundle.getString("keyCourseI
d"); String param2 =
bundle.getString("keyResource
Id'); String param3 =
bundle.getString("keyUserId"
); linkurl = new
koneksi("/courseDetailTopikJs
on.php?id
c="+param1+"&idr="+param2+"&u
n="+param 3);
SERVER URL =
linkurl.getUrl(); HttpClient 
httpClient = new
DefaultHttpClient();
HttpPost httpPost = new
HttpPost(SERVER_URL);
//parameter
ArrayList<NameValuePair> 
param = new
```

```
ArrayList<NameValuePair>();{
try {
//add parameter
httpPost.setEntity(new
UrlEncodedFormEntity(param));
HttpResponse httpRespose =
httpClient.execute(httpPost);
HtttpEntity httpEntity =httpRespose.getEntity();
//read content InputStream 
in =httpEntity.getContent();
BufferedReader read = new
BufferedReader(new
InputStreamReader(in));
String content = ""; String 
line = "".while((line =
read.readLine())!=null){
content += line;
}
```
b. Menu Download

Sebelum masuk ke tampilan download, user akan memilih menu mata kuliah yang diambil dan materi yang ada. Setelah itu user akan masuk ke tampilan download yang berisi link download. Berikut potongan script tampilan halaman download.

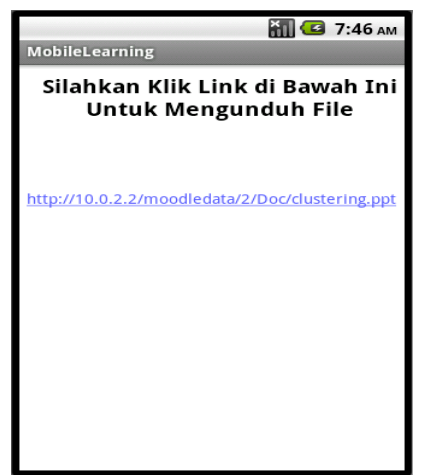

Gambar 12 Tampilan Download

Berikut adalah coding untuk menampilkan Download : **public void** onCreate(Bundle savedInstanceState) { **super**.onCreate(savedInstanceS tate); setContentView(R.layout.*link text*); TextView mTextLink =

```
(TextView)
findViewById(R.id.TextLink);
Bundle bundle =
this.getIntent().getExtras()
; String param1 =
bundle.getString("keyIdc");
String param2 =
bundle.getString("keyReferenc
e'); linkurl = newkoneksiDownload("moodledata/
"+param1+"
/"+param2);
SERVER URL =
linkurl.getUrl();
mTextLink.setText(SERVER_URL
); Pattern pattern =
Pattern.compile(SERVER_URL);
Linkify.addLinks(mTextLink,
pattern, "");
}
```
c. Menu Tugas

Jika user memilih menu Tugas, user terlebih dahulu akan di tampilkan menu mata kuliah yang diambil dan materi yang ada. Menu Tugas berfungsi untuk mengirim jawaban tugas yang diberikan oleh dosen pengampu. Berikut potongan script tampilan menu Tugas.

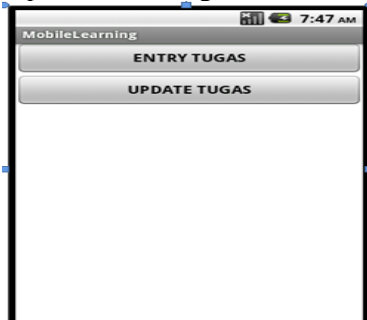

Gambar 12 Tampilan Tugas

Berikut adalah coding untuk menampilkan Tugas: **protected void** onListItemClick(ListView l, View v, **int** position, **long** id) { Intent intent = **new** Intent(**this**,tugasDetailJs.**cl ass**); Bundle bundle = **new** Bundle(); bundle.putString("keyCourseN ame", myRssFeed.getItem(position).g etTitle()

```
);
bundle.putString("keyUserId"
,
myRssFeed.getItem(position).g
etDescrip tion());
bundle.putString("keyAssignI
d",
myRssFeed.getItem(position).g
etLink())
;
bundle.putString("keyCourseI
d",
myRssFeed.getItem(position).g
etPubdate ());
intent.putExtras(bundle);
startActivity(intent);
}
```
# **4 KESIMPULAN**

Berdasarkan uraian pada bab-bab sebelumnya, maka pada bab ini penulis akan mengemukakan hasil akhir yang berisi kesimpulan dan saran mengenai Aplikasi e- Learning akademik berbasis android.

- 1. Penelitian ini telah menghasilkan aplikasi e- Learning akademik berbasis android yang mempunyai beberapa kegunaan yaitu user dapat melihat materi kuliah, download materi kuliah, dapat mengerjakan tugas, dan dapat melihat hasil nilai yang di berikan oleh dosen pengampu. Selain itu aplikasi ini dapat diakses oleh mahasiswa Program Studi Sitem Informasi Fakultas Teknologi Informasi Unisbank Semarang.
- 2. Aplikasi ini dibangun menggunakan aplikasi Eclipse dan hanya bisa digunakan pada smartphone yang berbasis android dengan versi android 2.2 ( froyo ) dan diatasnya.

# **5 SARAN**

Saran dari penelitian ini adalah sebagai berikut :

- 1. Pengembangan aplikasi e-Learning akademik berbasis android nantinya diharapkan adanya fasilitas chat untuk berhubungan antara user yang sedang online.
- 2. Untuk meningkatkan pembelajaran

akademik berbasiskan e-Learning, Universitas dapat menggunakan aplikasi e-Learning akademik berbasis android yang terhubung internet. Sehingga mahasiswa dapat mendapatkan informasi tentang materi yang diberikan oleh dosen dengan cepat dan dimana saja.

# **DAFTAR PUSTAKA**

- [1] Hakim, Lukmanul. (2008), **Membongkar Trik Rahasia Para Master PHP**, Penerbit Lokomedia, Yogyakarta.
- [2] Jogiyanto, H.M. (2001), **Analisa dan Perancangan Desain Sistem Informasi**, Andi, Yogyakarta.
- [3] Jogiyanto, H.M. (2005), **Analisis dan Desain Sistem Informasi** , Andi, Yogyakarta.
- [4] Kristanto, Andri. (2007), **Perancangan Sistem Informasi dan Aplikasinya**, Penerbit Gava Media. Klaten.
- [5] Michael Siregar, Ivan, 2011, *Membongkar Source Code Berbagai Aplikasi Android,* Gava Media, Yogyakarta.
- [6] Supardi, Yuniar, 2011, *Semua Bisa Menjadi Programmer Android,* PT. Elex Media Komputindo, Jakarta.
- [7] Utami, Indah, 2011, *Android dari Nol Sampai Mahir,* Gudang Ilmu,Jakarta.
- [8] Winarno, Edi dan Zaki, Ali, SmitDev Community, 2011, *Membuat Sendiri Aplikasi Android untuk Pemula,* PT. Elex Media Komputindo,Jakarta.
- [9] [http://developer.android.com](http://developer.android.com/)
- [10] [http://www.anddrev.org](http://www.anddrev.org/)
- [11] <http://foundationphp.com/>
- [12] [http://www.moodle.org](http://www.moodle.org/)
- [13] [www.stackoverflow.com](http://www.stackoverflow.com/)
- [14] [www.w3schools.com/](http://www.w3schools.com/)
- [15] [www.adobe.com](http://www.adobe.com/)